### **Introdução a Elementos Finitos - LAB FEM 2**

**27/11/2020**

### **Prof. Caetano R. Miranda**

IFUSP, São Paulo - Brazil **cmiranda@if.usp.br**

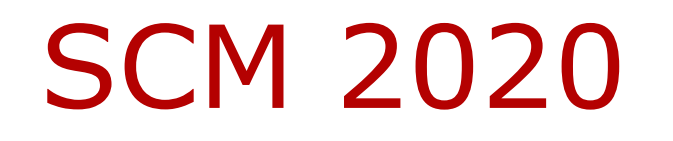

**Dra. Daniela Damasceno Dr. Alvaro Torrez**

**https://github.com/Sampa-USP/scm2020/**

Novembro 2020 1

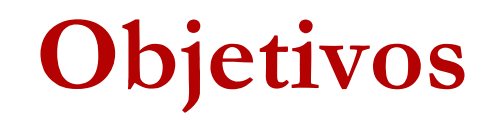

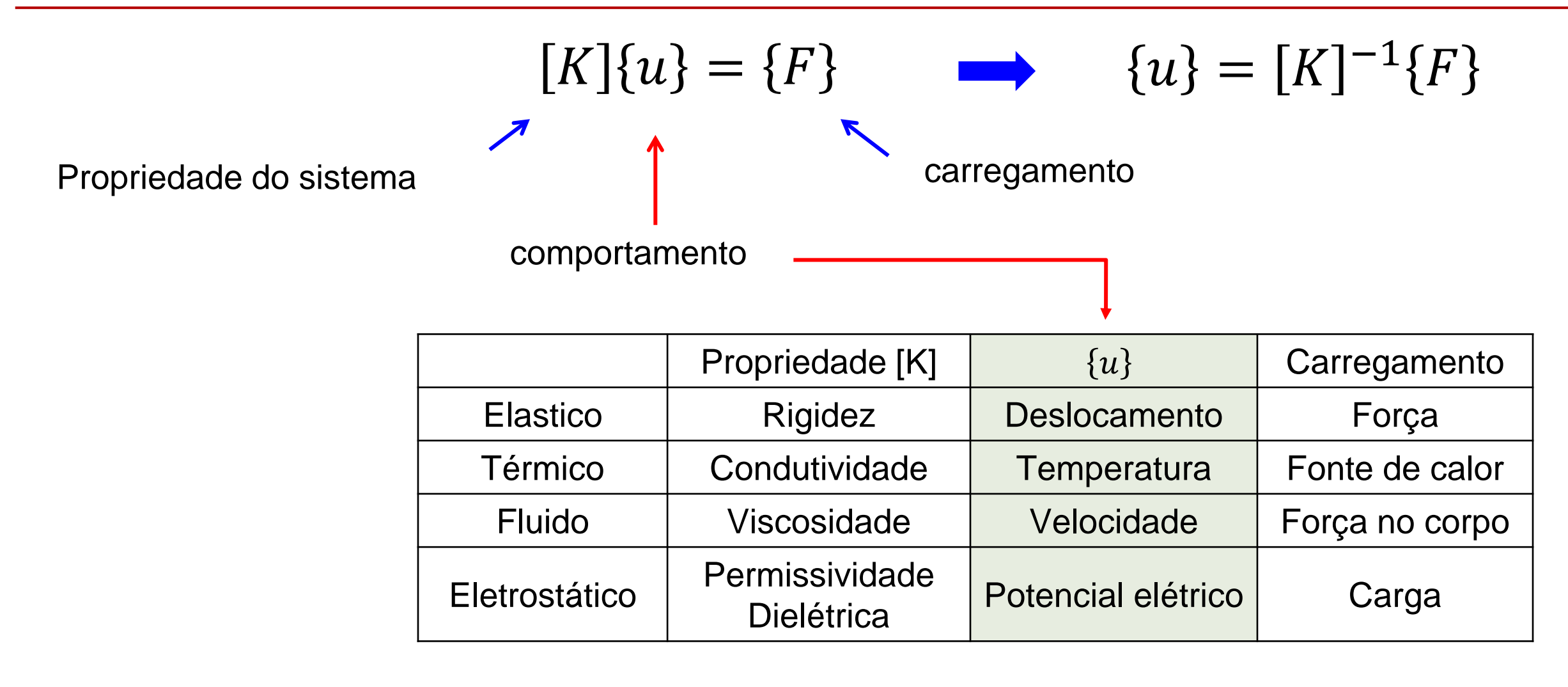

**Determinar!**

Weck, Engineering Design and Rapid Prototyping (CAE), 2007

### **Relações entre Tensão e Deformação**

Caso mais geral 3D:

 $\{\sigma\} = [C]\{\epsilon\}$ 

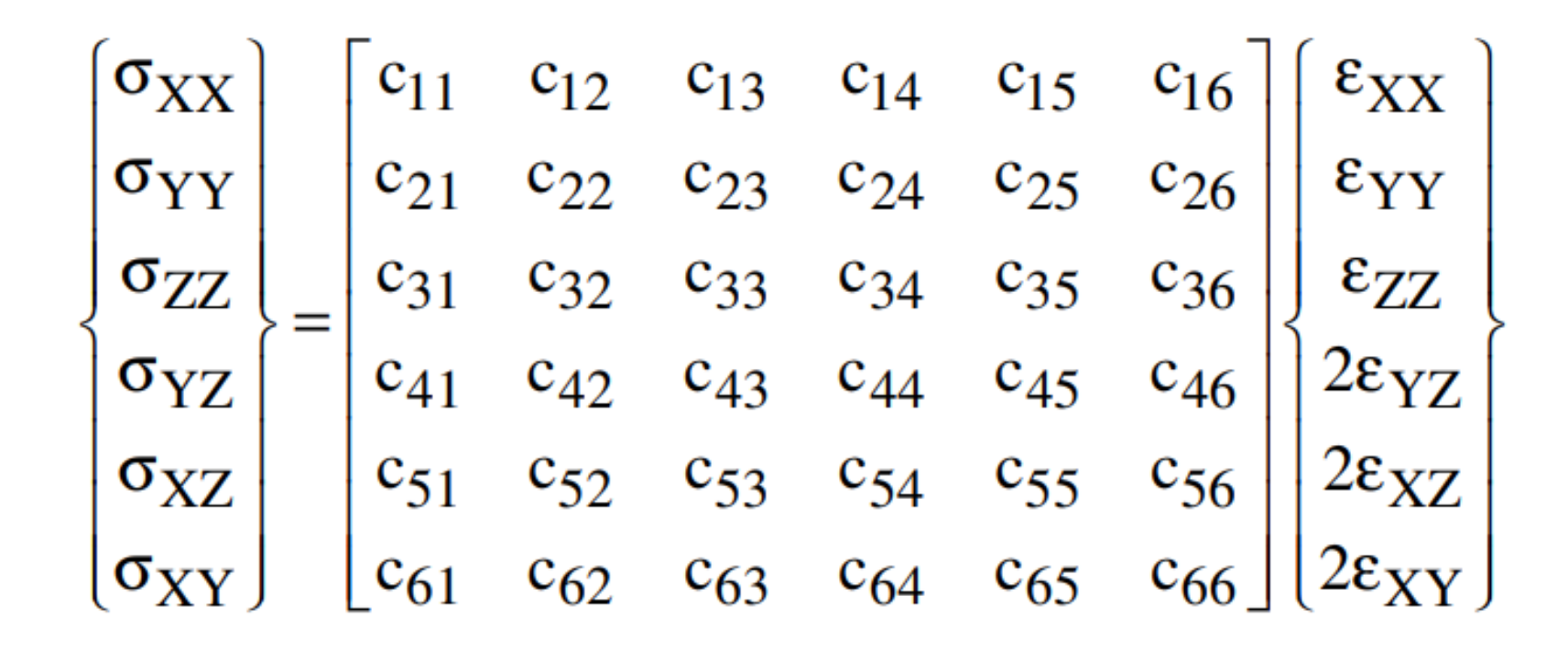

#### **LabFEM 1 - Projeto De Uma Perna Protética Utilizando O Método dos Elementos Finitos**

- Próteses para alta performance esportiva;
- Designs inspirados nos modelos propostos pela Össur;
- [https://www.ossur.com.br/solucoes](https://www.ossur.com.br/solucoes-proteticas/produtos/sport-solutions?view=products)proteticas/produtos/sportsolutions?view=products

#### **Motivação**

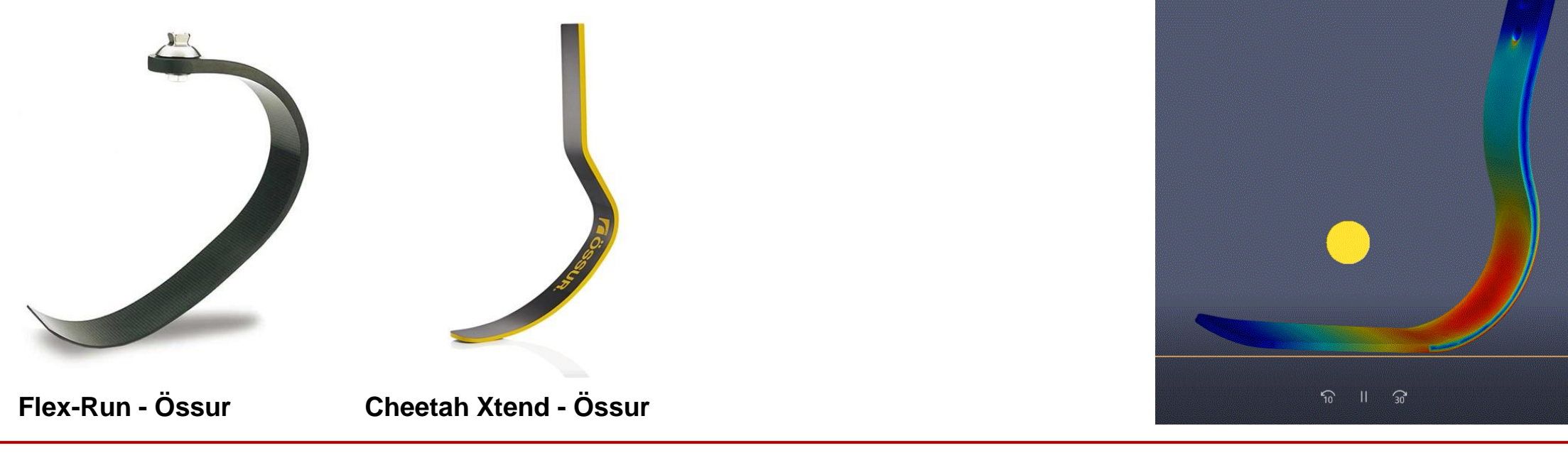

Novembro 2020 <del>SCM</del> - 2020 **5CM** - 2020 **4** 

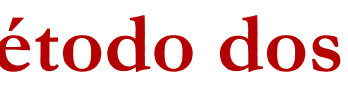

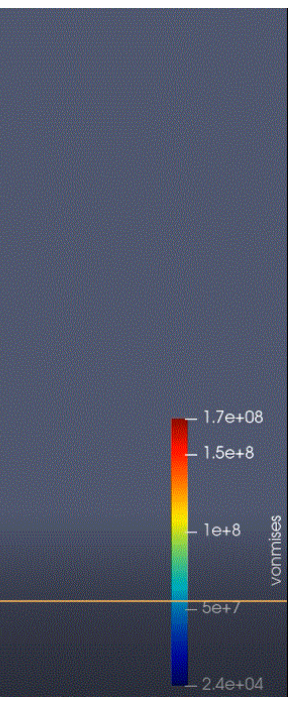

#### **Objetivos**

- Aplicar o método de elementos finitos (MEF) usando o software Elmer;
- Verificar as tensões e deslocamentos para um dado carregamento;

#### **Simulação computacional de materiais**

# **Laboratório MEF II: Distribuição de temperatura numa bateria de íon-Li**

### **Difusão do calor**

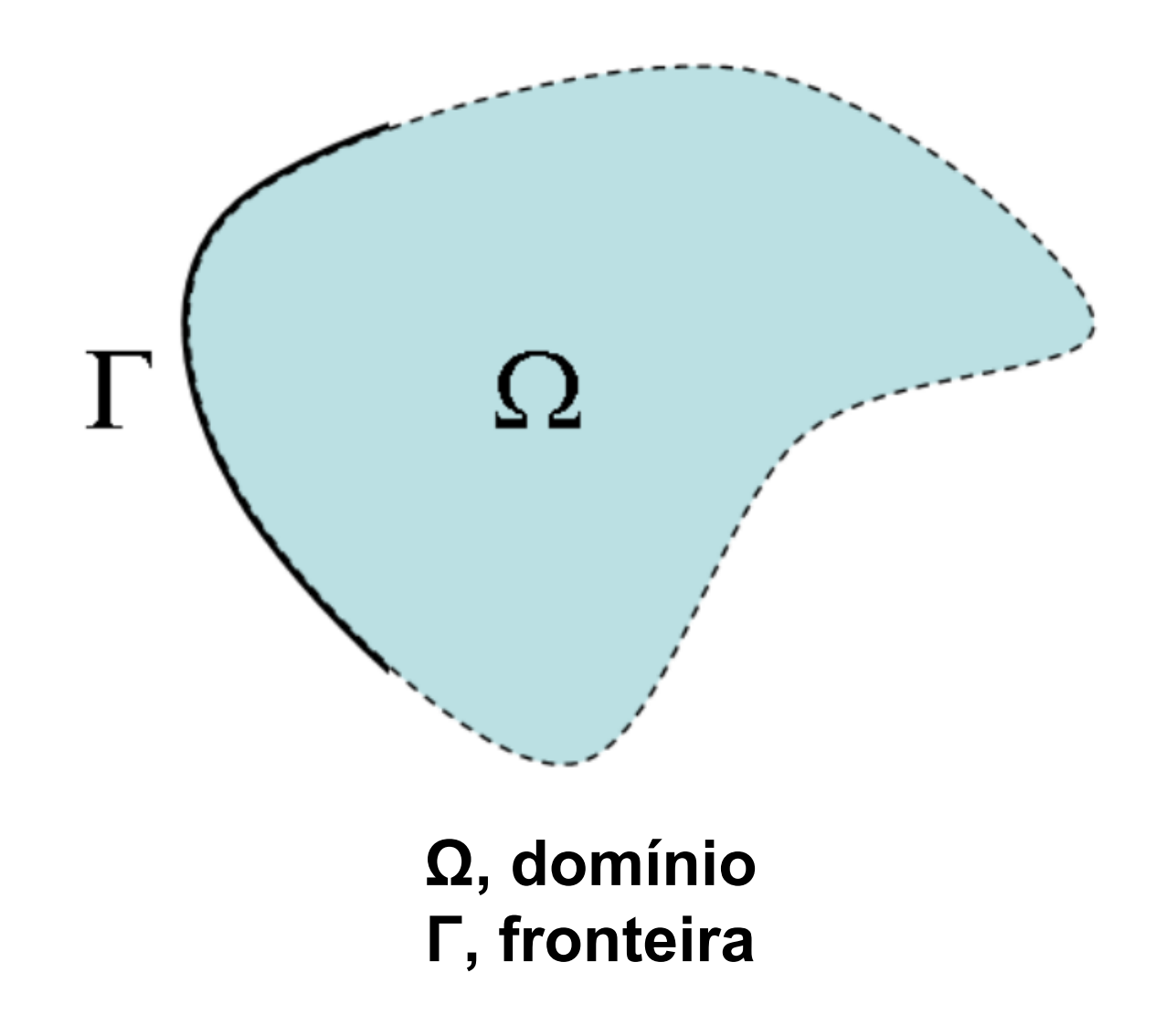

$$
\begin{cases}\n-\kappa \Delta T = \rho f, & \Omega \\
T = cte, & \Gamma\n\end{cases}
$$

*κ*, condutividade térmica *T*, temperatura *ρ*, densidade *f*, fonte de calor

### **Difusão do calor**

$$
\rho C_p \frac{\partial T}{\partial t} = k_x \frac{\partial^2 T}{\partial x^2} + k_y \frac{\partial^2 T}{\partial y^2} + k_z \frac{\partial^2 T}{\partial z^2} + q
$$

- *κ*x,y,z, condutividade térmica
- *T*, temperatura
- *ρ*, densidade
- *Cp*, capacidade calorífica do material
- *q*, geração interna de calor

## **Modelo da bateria**

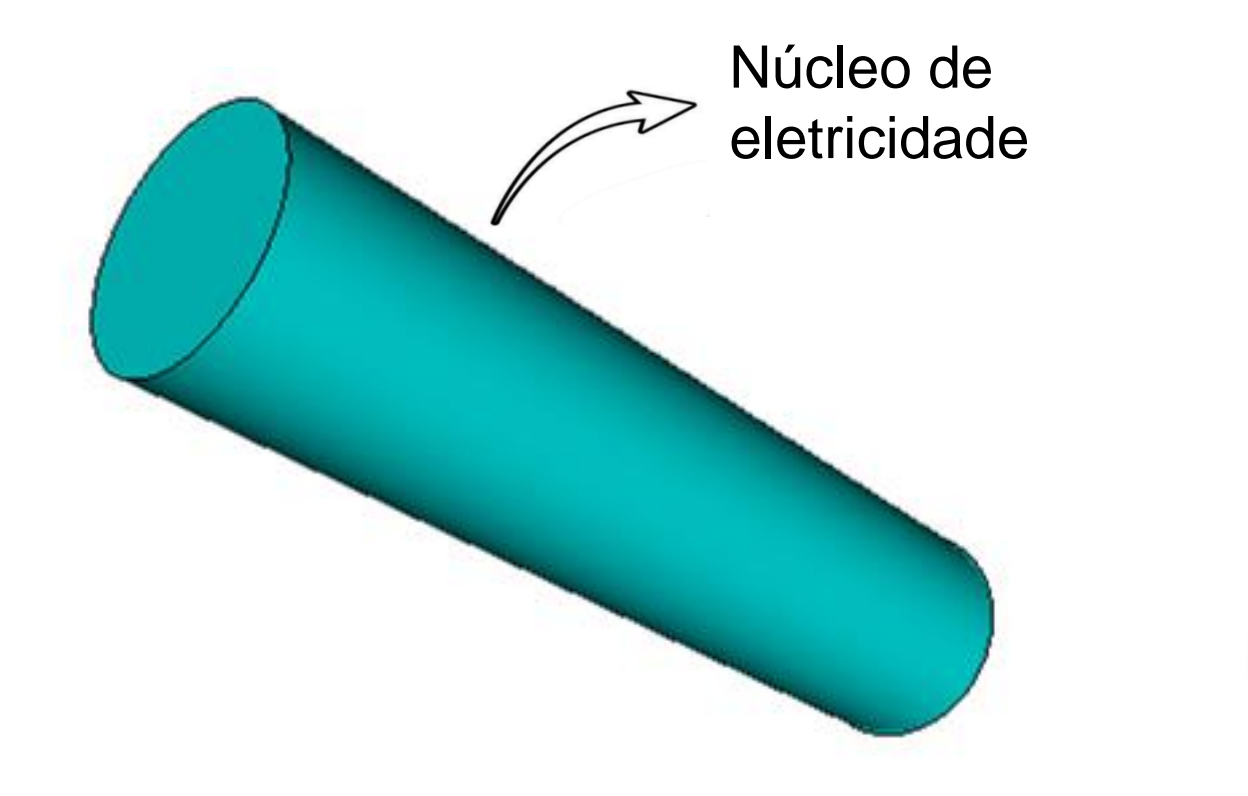

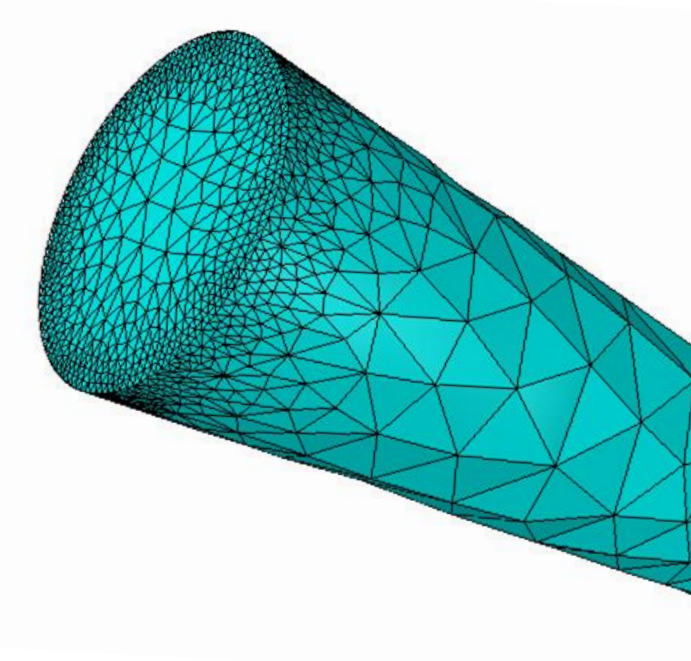

**Modelo estrutural 3D simplificado**

**Malha do modelo de elemento finito da bateria**

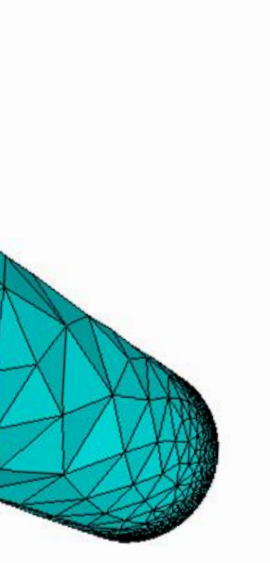

# **Resultados**

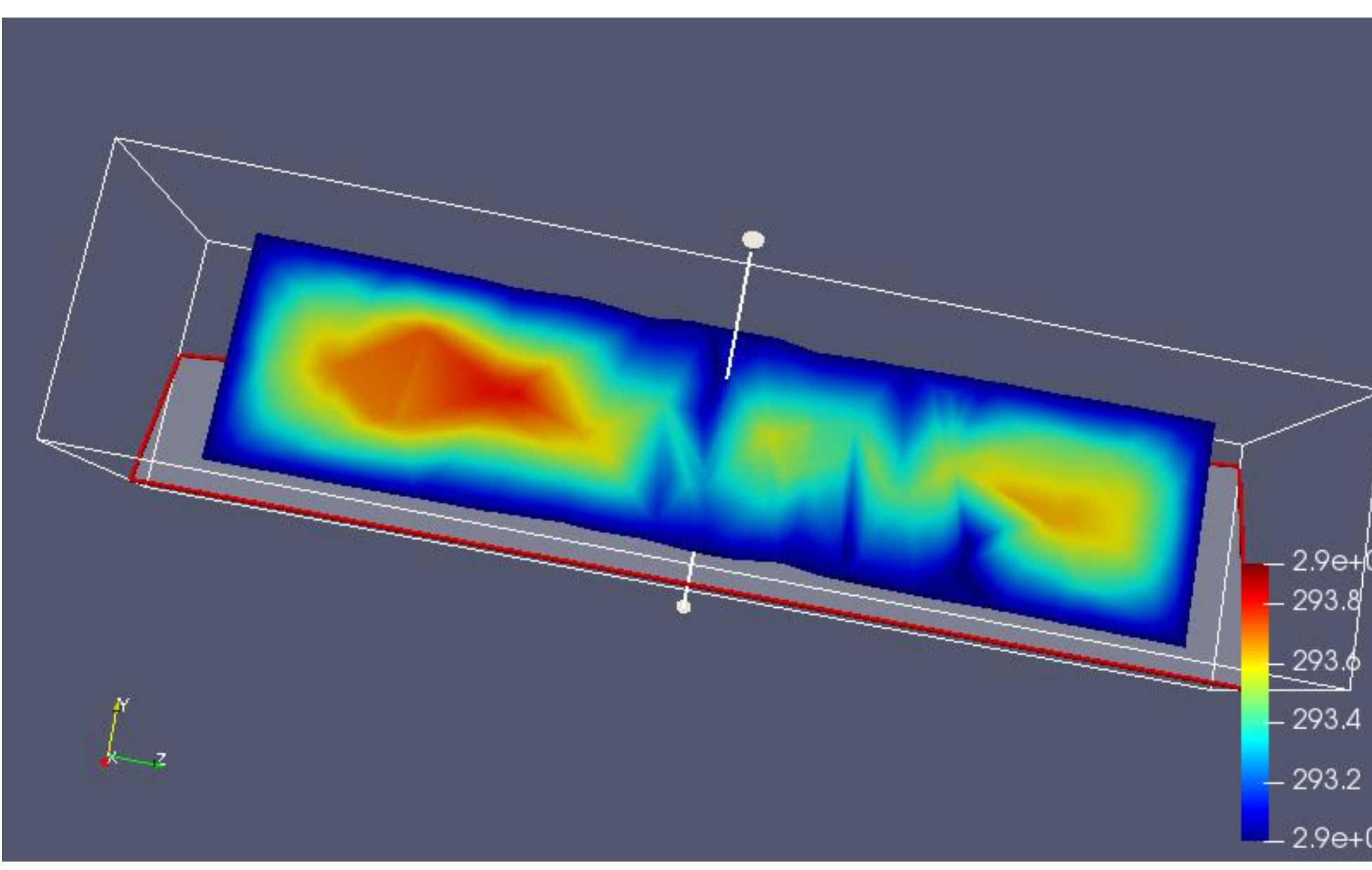

- 2.9e+02 temperature  $-2.9e+02$ 

https://docs.google.com/spreadsheets/d/1ih1H77HuIZx3h1La 0eYPpX\_9ldEGop1l3YzQ6wLbc1Q/edit#gid=0

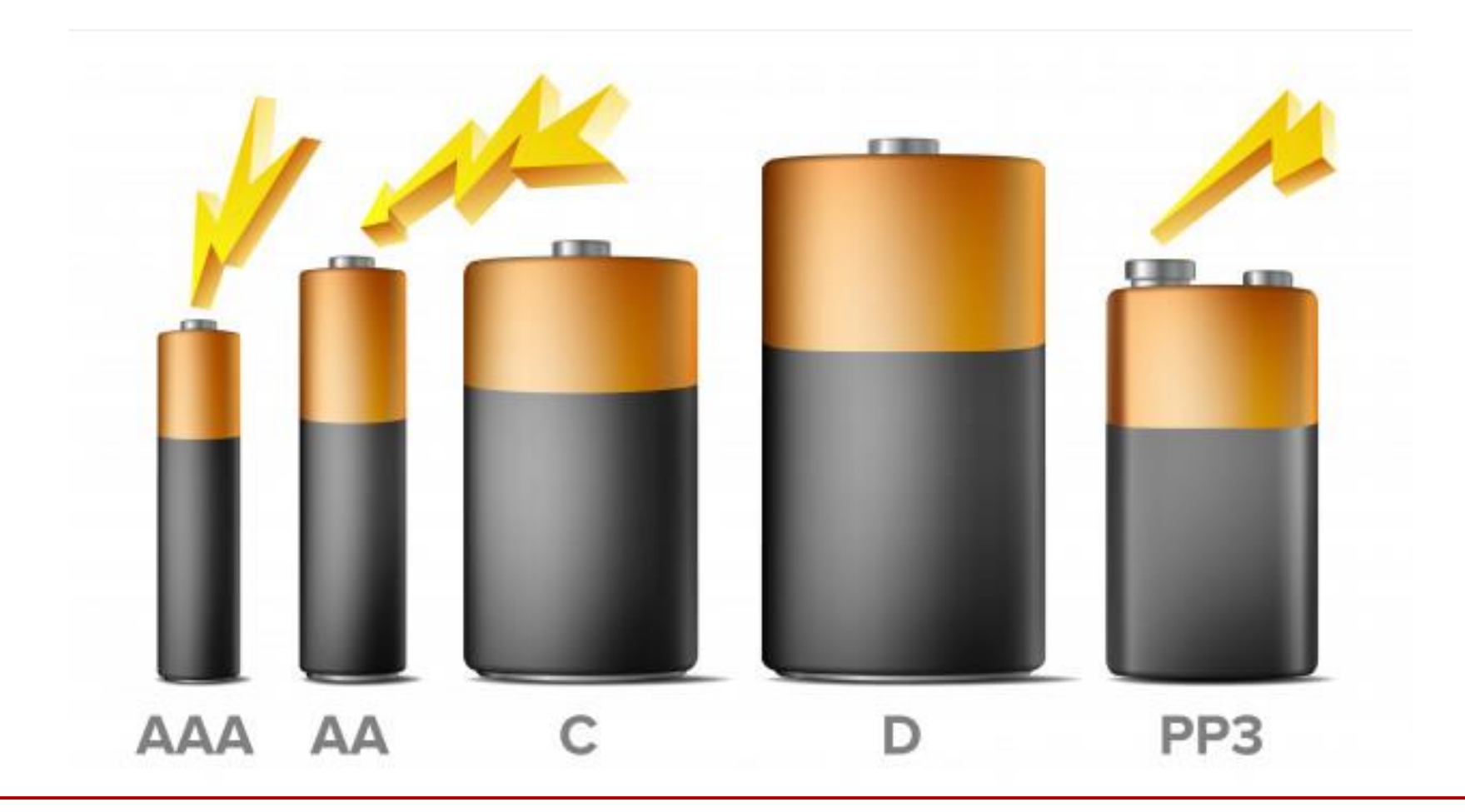

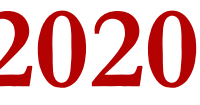

### **Planilha para o relatório – Submissão 10/12/2020**

# **Informações complementares**

11

### **Difusão do calor**

*α,* difusividade *κ*, condutividade térmica *ρ*, densidade *Cp*, capacidade calorífica do material

Utilizando a notação de operadores diferenciais:

$$
\frac{\partial u}{\partial t} = \alpha \Delta T
$$

Em que,

$$
\alpha = \frac{\kappa}{C_p \rho}
$$

### **Difusão do calor**

$$
\kappa \Delta T = \rho C_p \frac{\partial u}{\partial t}
$$

Substituindo:

 $\frac{\partial u}{\partial t} = \frac{\kappa}{C_p \rho} \Delta T$ 

Organizando os termos da equação:

função que representa a fonte de calor

# **Procedimento da simulação**

File

Open -> AAA.stp

View -> Cad model… Model -> Preferences… Restrict mesh size on surfaces by STL density = on Apply Mesh -> Remesh

# **Procedimento da simulação**

Unificando as superfícies de contorno (selecionar com clique duplo + Ctrl) Mesh

Unify Surface

Model Setup Simulation Type = Steady state Steady state max. iter =  $1$ Apply

# **Procedimento da simulação**

```
Model
  Equation
    Add
       Name = Heat Equation
       Apply to bodies = Body 1
       Heat Equation
         Active = on
       Add, OK
Model
  Material
    Add
       Material library
         Li
       Apply to bodies = Body 1
       Add, OK
```
# **Procedimento da simulação**

```
Model
  Body Force
    Add
       Name = Heating
       Heat Source = 0.01Apply to bodies = Body 1
       Add, OK
Model
  BoundaryCondition
    Add
       Heat Equation
          Temperature = 293.0
       Name = RoomTemp
       Add, OK
```
# **Procedimento da simulação**

Model

Set boundary properties

#### Clique duplo na superfície do modelo

BoundaryCondition RoomTemp

Sif

Generate

Edit -> look how your command file came out

File

Save Project